# **Setting up Horizon for Automatic Provisioning**

The Horizon app will create, update and delete Horizon users automatically based on the users that are present in Okta.

This guide explains how to configure the Okta Horizon app to enable this to happen.

### Features

Restrictions:

- Okta automatic provisioning is available for new installations of Horizon only.
- Changes within Horizon will not have any effect on Okta's data.

The following provisioning features are supported:

#### **Push New Users**

New users created through Okta will be created in Horizon. The user created in Horizon will be a user comprising of four primary fields.

- Given Name
- Family Name
- User Name (there is a 30 character limit on the username part of your username@domain Okta username)
- Primary Email

Users will be provisioned to the first site you created that is still an active site.

Additional configuration is required in Horizon by the administrator to enable a fully working user.

#### **Push Profile Updates**

Updates made to the user's profile through Okta will be pushed to Horizon. Changes made to any of the following fields will be reflected in Horizon.

- Given Name
- Family Name
- User Name (there is a 30 character limit on the username part of your username@domain Okta username)
- Primary Email

#### **Push User Deactivation**

Deactivating the user or disabling the user's access to the application through Okta will deactivate the user in Horizon.

Note: For Horizon, deactivating a user means removing all that user's data and removing the user's account.

#### **Reactivate Users**

User accounts reactivated in Okta for Horizon will result in a new basic user being created in Horizon as per the "New User" feature above.

### **Requirements**

When ordering Horizon from your service provider request **Okta automatic provisioning**.

Your service provider will ask for the following details to enable integration with Okta

- A name that can be used to link to your horizon company
- The number of Horizon licenses required

### Configuration Steps

Please configure your Provisioning settings inside Okta as follows:

- Go to 'Applications' on the top level menu
- Go to 'Horizon'
- Go to the 'Provisioning' tab, and then the 'Integration' setting
- Check the "Enable API Integration box"

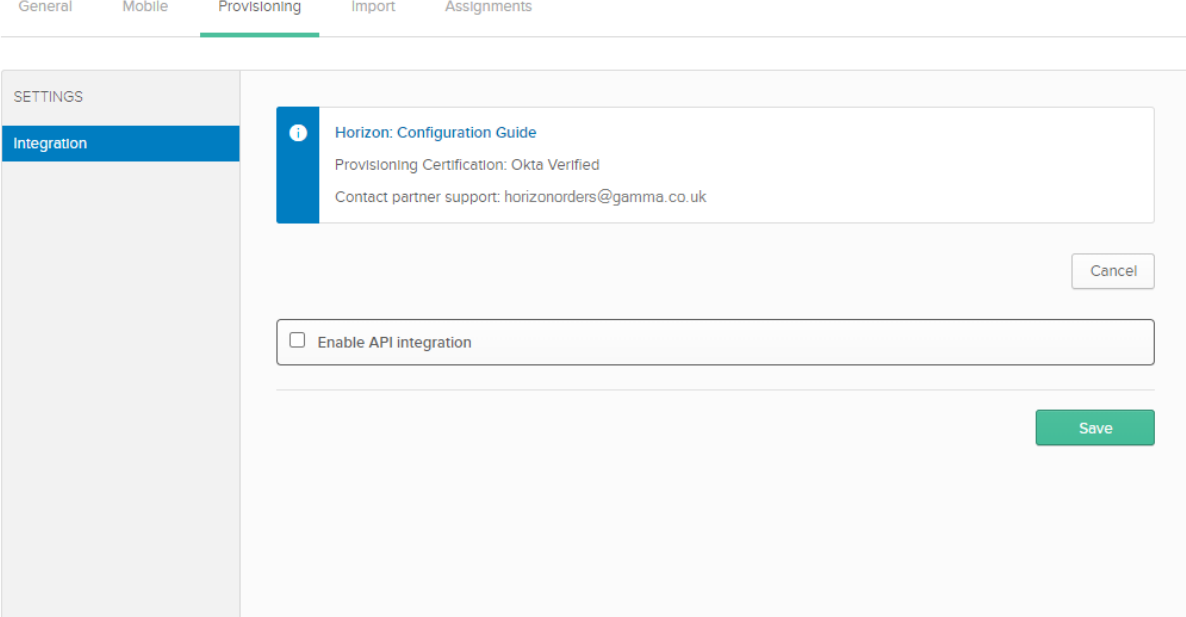

• The SubDomain is provided by your Channel Partner.

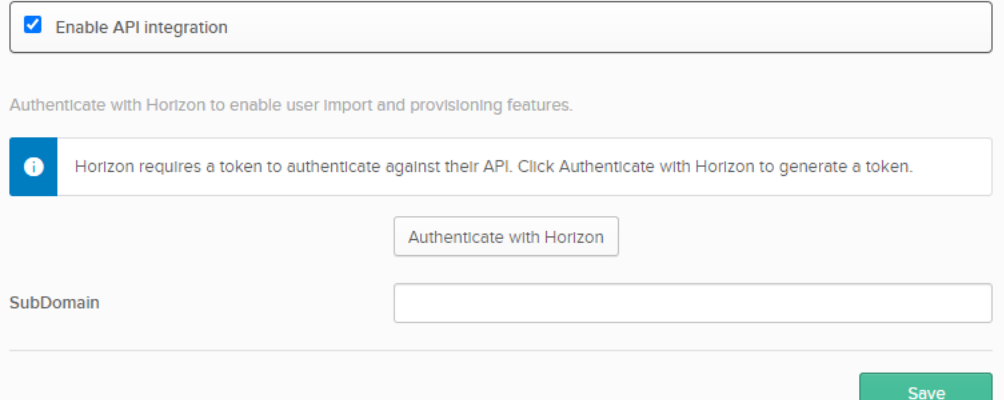

- Click "Authenticate with Horizon"
	- o You will be redirected to **www.unlimitedhorizon.co.uk**
	- o The Horizon account you use must be an Admin for your company
	- o Sign in to Horizon using your credentials

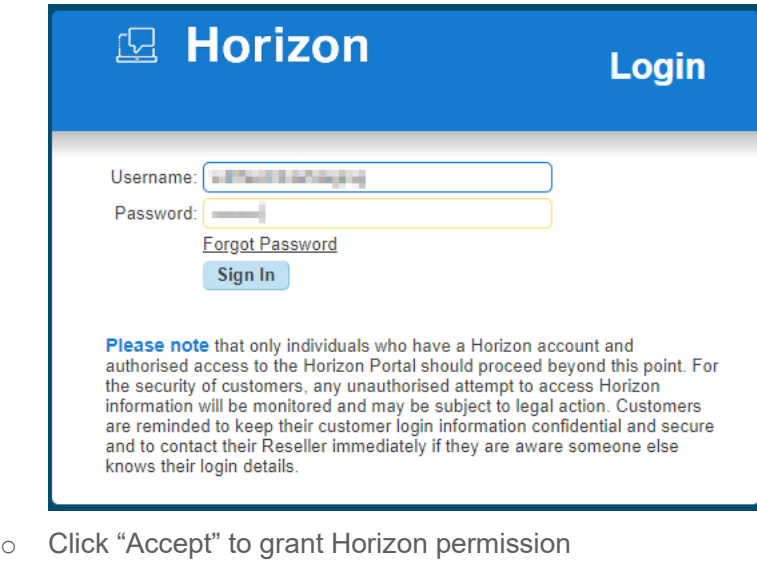

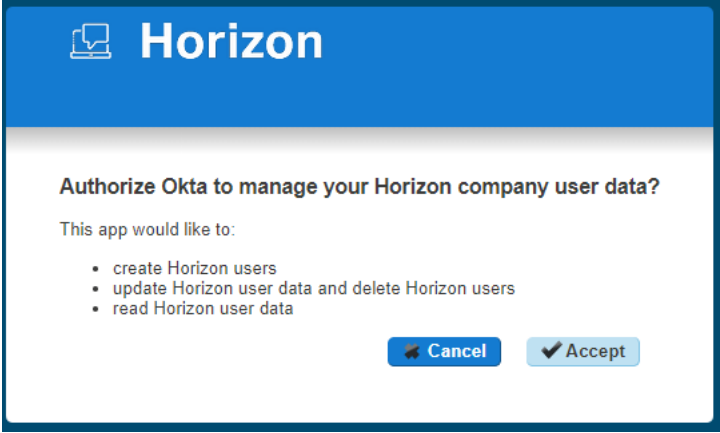

• You will be redirected back to Okta and should see a message confirming the integration was completed successfully

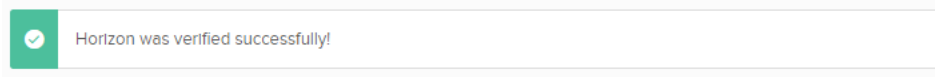

- Click "Save"
- Within the Horizon App 'Provisioning' tab, go to the "To App" setting

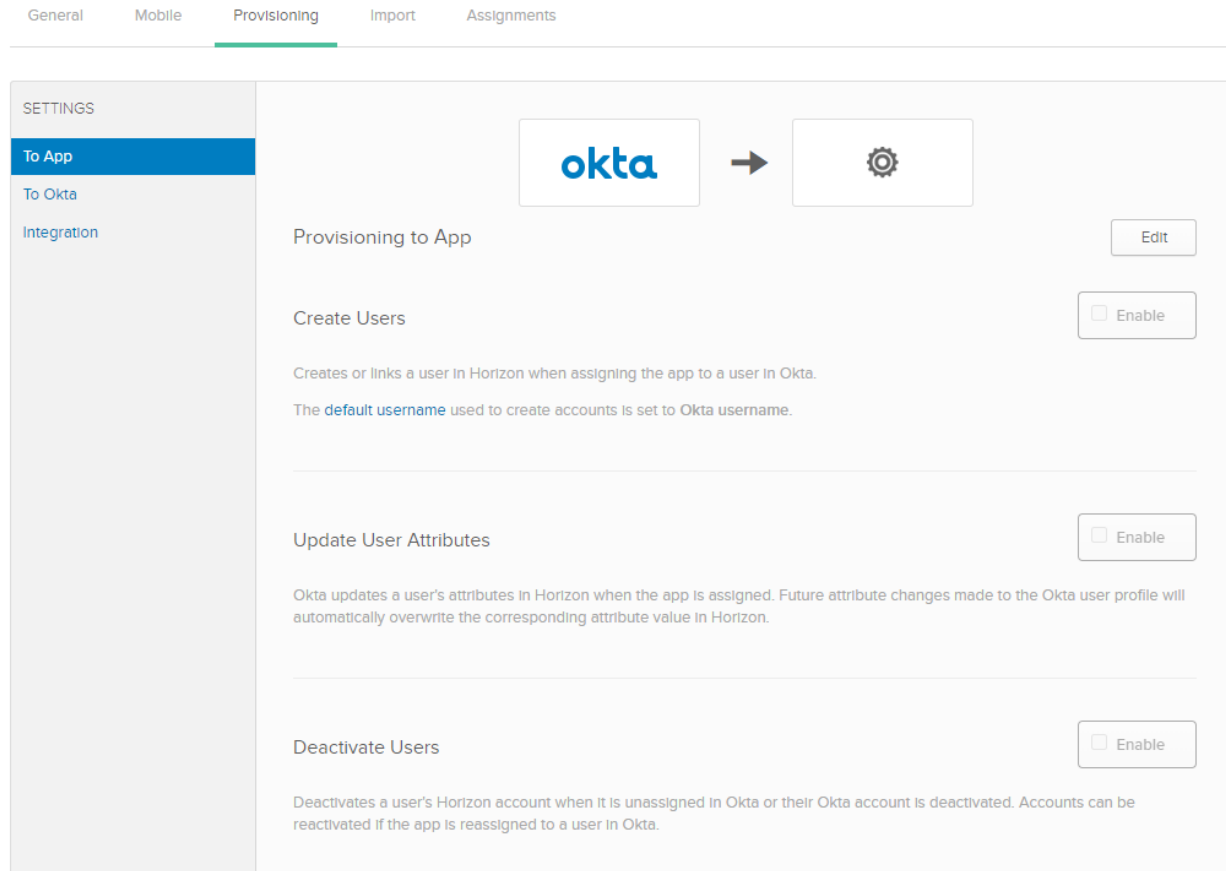

- Click 'Edit' and check "Create Users", "Update User Attributes" and "Deactivate Users"
- Click "Save"

• Now go to the Sign On tab, and choose Sign On Method 'Bookmark-only'

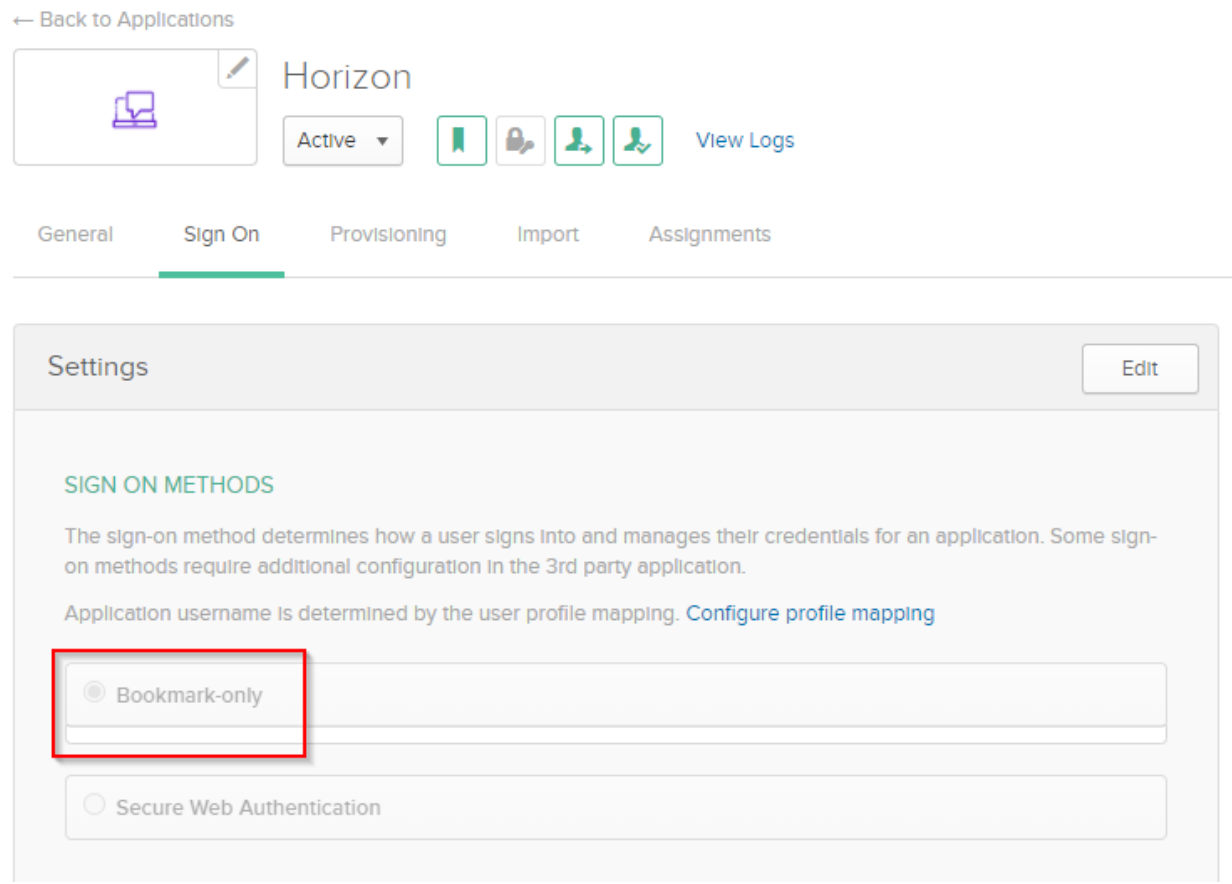

Following these steps Okta automatic provisioning will

- Create users on Horizon (further configuration is required within Horizon)
- Amend users in Horizon (when primary fields are changed in Okta)
- Delete users in Horizon

Note: Often when configuring an Okta application, you would also configure mappings via 'Directory > Profile Editor > Mappings > Okta User to Horizon'. However, these mappings are currently all defaulted and will not need to be changed.

Important: Additional configuration is required in Horizon by the administrator to enable a full working user.

## Troubleshooting and Tips

- Where a User does not have all 4 primary fields defined, the User will not be created on Horizon
- A user with a duplicate User Name will be treated by Okta as the same user. Using duplicate User Names will have unexpected results within Horizon and could result in erasing existing users.

• Messages relating to issues occurring when deleting a user may appear in the Okta Admin Task screen. Please check this screen regularly and follow the recommended actions.